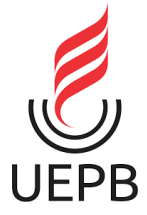

**UNIVERSIDADE ESTADUAL DA PARAÍBA CAMPUS I CENTRO DE CIÊNCIAS E TECNOLOGIA DEPARTAMENTO DE FÍSICA CURSO DE LICENCIATURA EM FÍSICA**

# **CINTHYA DA SILVA BEZERRA**

# **CONSTRUÇÃO DE UM PLANO INCLINADO UTILIZANDO A PLATAFORMA ARDUINO**

**CAMPINA GRANDE 2022**

### CINTHYA DA SILVA BEZERRA

# **CONSTRUÇÃO DE UM PLANO INCLINADO UTILIZANDO A PLATAFORMA ARDUINO**

Trabalho de Conclusão de Curso (Artigo) apresentado ao curso de Licenciatura em Física da Universidade Estadual da Paraíba, como requisito parcial à obtenção do título de graduação em Física.

**Área de concentração**: Ensino de Física

**Orientadora:** Prof. Dra. Ruth Brito de Figueiredo Mello.

**CAMPINA GRANDE**

**2022**

É expressamente proibido a comercialização deste documento, tanto na forma impressa como eletrônica. Sua reprodução total ou parcial é permitida exclusivamente para fins acadêmicos e científicos, desde que na reprodução figure a identificação do autor, título, instituição e ano do trabalho.

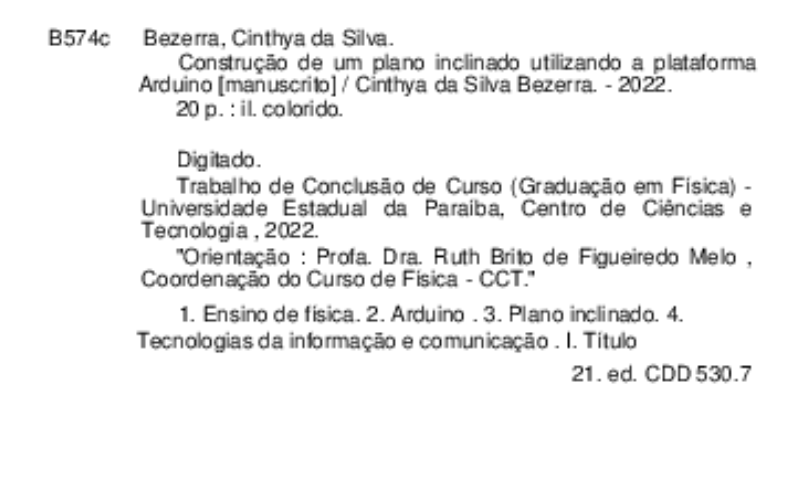

Elaborada por Deivid A. M. Neves - CRB - 15/899

BC/UEPB

### CINTHYA DA SILVA BEZERRA

# **CONSTRUÇÃO DE UM PLANO INCLINADO UTILIZANDO A PLATAFORMA ARDUINO**

Trabalho de Conclusão de Curso (Artigo) apresentado ao curso de Licenciatura em Física da Universidade Estadual da Paraíba, como requisito parcial à obtenção do título de graduação em Física.

**Área de concentração**: Ensino de Física

Aprovada em: 24/03/2022

#### **BANCA EXAMINADORA**

Letto B.F. allo

Profª. Dra. Ruth Brito de Figueiredo Melo (Orientadora)

Universidade Estadual da Paraíba (UEPB)

grauti 29

Profa. Dra. Ana Roberta da Silva Paulino (Examinadora) Universidade Estadual da Paraíba (UEPB)

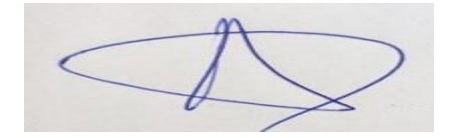

Prof. Dr. Alex da Silva (Examinador) Universidade Estadual da Paraíba (UEPB)

# **SUMÁRIO**

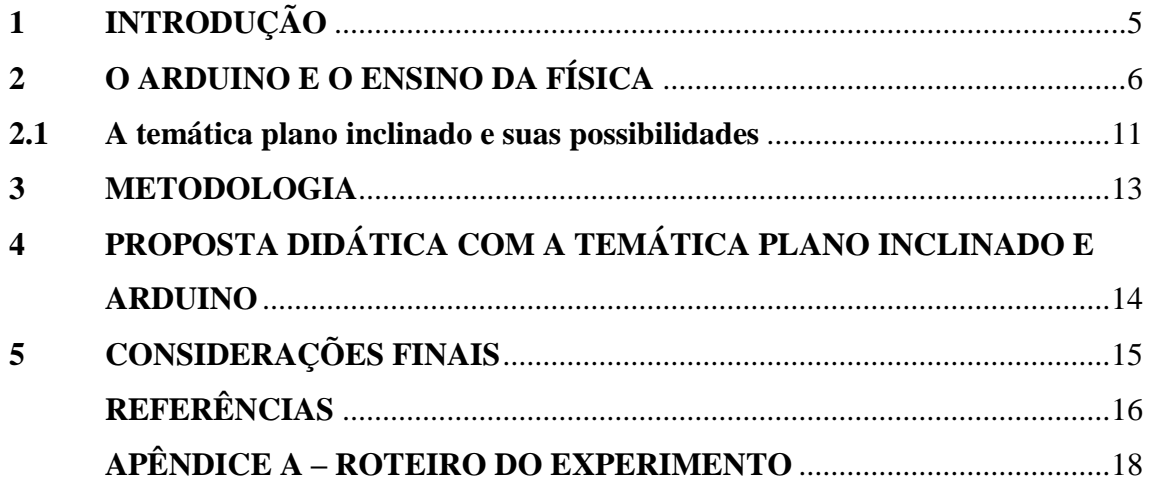

### **CONSTRUÇÃO DE UM PLANO INCLINADO UTILIZANDO A PLATAFORMA ARDUINO**

Cinthya da Silva Bezerra<sup>1</sup>

#### **RESUMO**

As TIC (Tecnologias de informação e comunicação) cresceram no âmbito educacional por suas inúmeras possibilidades de integração e adaptação ao processo de criação e de metodologias ativas. A tecnologia surge como aliada em novas práticas de ensino, incentivando a investigação e interação entre docentes e discentes. Nesse contexto, a utilização da plataforma Arduino em práticas experimentais, surge como alternativa de auxiliar o aprendizado nas aulas de Física no formato presencial ou remoto, dando espaço para o professor desenvolver experimentos relevantes. Diante disso, o presente trabalho tem por objetivo apresentar uma proposta didática experimental de baixo custo para estudantes do primeiro ano do Ensino Médio, aplicando o conceito de Plano Inclinado utilizando o Arduino e o software Excel. A construção do kit experimental foi fruto do projeto de pesquisa PIBIC/UEPB da cota 2021/2022.

**Palavras-chave:** Ensino de Física. Arduíno. Plano inclinado. TIC.

#### **ABSTRACT**

ICTs (Information and Communication Technologies) have grown in the educational field due to their numerous possibilities of integration and adaptation to the creation process and active methodologies. Technology emerges as an ally in new teaching practices, encouraging research and interaction between teachers and students. In this context, the use of the Arduino platform in experimental practices emerges as an alternative to assist the learning in Physics classes in face-to-face or remote format, giving space for the teacher to develop relevant experiments. Therefore, the present work aims to present a low-cost experimental didactic proposal for first year high school students, applying the concept of Inclined Plan using Arduino and Excel software. The construction of the experimental kit was the result of the PIBIC/UEPB research project of quota 2021/2022.

**Keywords:** Physics Teaching. Arduino. Inclined plane. TIC.

**.** 

<sup>&</sup>lt;sup>1</sup> Graduanda em Licenciatura em Física pela Universidade Estadual da Paraíba – UEPB. (cinthyaprofisica@gmail.com)

### **1 INTRODUÇÃO**

O uso da tecnologia no ensino vem se destacando nas práticas experimentais, uma vez que apenas a utilização do ensino tradicional com resolução de questões de forma mecânica, não produz o efeito desejável, pois os alunos anseiam por aulas transformadoras que despertem sua atenção. Pesquisas em ensino de Ciências têm se mostrado mais constantes com o propósito de integrar a tecnologia à sala de aula como forma de construir um ambiente interativo entre aluno e professor. A construção de argumentos que fundamentem os resultados observados vem para fortalecer os conceitos e equações, e a tecnologia surge como uma alternativa através do uso das ferramentas disponíveis de forma a auxiliar o processo educativo.

A utilização das TIC se tornou cotidiana no meio educacional, uma vez que favorece o processo de ensino- aprendizagem abrindo novos caminhos para a mudança da prática docente, assim como a colaboração da troca de informações entre alunos e professores. A internet é considerada hoje, a mídia mais promissora de atuação educacional juntamente com recursos tecnológicos. Dentre as inúmeras possibilidades temos as redes sociais como uma tendência mais atrativa, dando destaque ao Facebook e Whatsapp, apesar de serem consideradas como elemento de distração, se bem exploradas, com preparação e compromisso, podem ser empregadas como ferramenta pedagógica no uso de metodologias ativas (OLIVEIRA, 2020).

Porém, para utilizar as tecnologias existentes no ensino, é necessário o uso de planejamento e estratégias de aprendizagem, pois a escola deve ser um ambiente de preparação para o futuro, e para isso é necessário conhecer seu público alvo e trazer práticas tecnológicas contemporâneas que estimulem a criatividade dos alunos nas aulas, pois a tecnologia deve melhorar e facilitar o ensino-aprendizagem, e sua utilização de forma adequada incentiva a capacidade de investigação e argumentação, que também vai depender da proposta que o professor abordar (MATOS, 2017).

Diante das dificuldades encontradas pelos docentes no uso da experimentação em sala de aula, tem se buscado alternativas para que essa exploração na prática de ensino seja feita de forma atrativa e de baixo custo, que permitam os alunos se engajarem cognitivamente podendo dar significado ao seu aprendizado, tendo em vista a oportunidade de vivenciar e relacionar o mundo da teoria e da prática, além de participar do processo de criação da representação do fenômeno físico.

Dessa forma, a utilização da plataforma Arduino como recurso didático no ensino de Física traz a possibilidade de utilizar a tecnologia de forma auxiliar a experimentação em física. Visando abordar a problemática sobre como a plataforma Arduino pode influenciar na construção de um plano inclinado, esse trabalho justifica-se pela necessidade em promover o acesso ao ensino experimental presencial ou remoto em aulas de laboratório. O Arduino por ser uma plataforma eletrônica de código aberto e de baixo custo, possui uma gama de possibilidades, desde a coleta de dados e transmissão em tempo real remotamente para qualquer lugar, como a modelagem de diversos fenômenos físicos (MARTINAZZO et al., 2014).

Nesse sentido, o objetivo dessa pesquisa é apresentar uma proposta didática para ser aplicada no ensino médio sobre a construção de um plano inclinado, utilizando a plataforma Arduino e materiais de baixo custo, bem como o uso do software Excel. A construção do kit experimental foi desenvolvida pelo projeto de PIBIC da cota 2021/2022 vinculado a Universidade Estadual da Paraíba.

### **2 O ARDUINO E O ENSINO DA FÍSICA**

O alto crescimento da tecnologia influencia diretamente o sistema educacional mundialmente, refletindo na necessidade de preparação dos professores, ao mesmo tempo em que aborda as temáticas da Física de forma interativa (MOREIRA et al., 2018). O ensino de ciências deve garantir práticas pedagógicas que facilitem a associação da teoria em sala de aula e prática em laboratório (CASTRO, 2016).

A BNCC sugere que o aluno consiga através da teoria junto com a prática em experimentos, estimular a curiosidade sobre o mundo em que o rodeia e construir ideias que levem à resolução de situações-problema (BRASIL, 2018). "O dinamismo desse processo provoca a curiosidade e maior interesse dos estudantes já que a aula de laboratório se torna desafiadora" (CAVALCANTE; TAVOLARO; MOLISANI, 2011, p. 2).

Nesse contexto, Barros e Dias (2019) comentam que, de um modo geral, o ensino de Física na maioria das vezes ainda é abordado de forma tradicional, utilizando um enorme número de equações e exercícios repetitivos, desprezando a compreensão e a real importância dos fenômenos físicos.

Em um contexto contemporâneo, o aprendizado em Física faz com que o estudante construa de forma consciente uma melhor visão de mundo, cabendo ao professor ir à busca de novas estratégias de ensino tendo como compromisso a investigação, e não só o resultado (SANTOS, 2013). Para que a aprendizagem seja efetiva, o aluno precisa compreender o assunto que está sendo abordado para que posteriormente ele possa reconhecer e utilizar em situações globais.

Segundo Cavalcante, Bonizzia e Gomes (2008), o computador se tornou nos dias de hoje um instrumento preponderante para auxiliar o ensino de Física em aulas experimentais. Vai além de fazer pesquisas na internet ou armazenar dados, o microcomputador pode ser utilizado para a coleta de dados, que se processam em tempos curtos, e enviar sinais a um periférico, podendo ser aplicado em uma diversidade de experimentos tornando a aula um ambiente didático e investigativo.

Diante disso, o Arduino tem se destacado como uma tecnologia de baixo custo e de fácil manuseio por professores e alunos, podendo ser utilizado na experimentação para provar princípios físicos com o auxílio do computador (MOREIRA et al., 2018). O Arduino consiste em uma plataforma de microcontrolador de código aberto baseada em softwares e hardwares livres, promovendo a interação entre o ambiente e o computador, tendo como sua maior vantagem a facilidade de utilização (CAVALCANTE; TAVOLARO; MOLISANI, 2011).

Sobre o computador como peça fundamental de um sistema de aquisição de dados, Martinazzo et al. (2014, p.23) afirmam que:

> A partir da observação de um fenômeno físico, um sistema pode ser projetado isolando o fenômeno para que o mesmo seja reproduzido em condições de laboratório em que as variáveis possam ser controladas e suas respostas lidas por sensores de temperatura, de luminosidade, de distância, de vibração, de pressão, entre outros.

O computador como instrumento de laboratório pode ser utilizado em diversas temáticas da Física, como estudos dos movimentos, variação de temperatura, eletromagnetismo, entre outras possibilidades que viabilizam a construção de instrumentos científicos de baixo custo.

O sistema Arduino é programável e disponibilizado em diversas versões, podendo a placa ser alimentada por uma bateria acoplada ao conector ou pela conexão

USB. Os comandos são feitos através do software, no qual podemos escrever o programa e fazer upload no Arduino (CASTRO, 2016). Para Martinazzo et al. (2014), o sistema faz a leitura de sinais digitais e analógicos através de sensores expostos ao ambiente, e seus dados podem ser observados em planilhas eletrônicas, o que possibilita a visibilidade dos resultados obtidos.

Santos, Amorim e Dereczynski (2017) apontam como um dos maiores benefícios da plataforma Arduino, a linguagem simples baseada em  $C/C++^2$ , onde facilmente se encontra na internet uma infinita biblioteca de programas de acesso livre. Ou seja, com um pouco de conhecimento em linguagem de programação, qualquer pessoa pode modificar e ampliar conforme a necessidade de aplicação.

O Arduino teve sua origem na Itália em 2005, Massimo Banzi e David Cuartielles propuseram inicialmente desenvolver um meio barato de tornar mais fácil para estudantes de design, *da Interaction Design Institute*, trabalhar com tecnologia em seus projetos. A exigência principal era que fosse uma plataforma acessível e que qualquer pessoa pudesse utilizar. As placas que eram vendidas em forma de kits para que o aluno pudesse construir seu próprio projeto, rapidamente acabaram e mais unidades tiveram que ser fabricadas para dar conta da demanda. Ao perceber que o Arduino era um sistema de baixo custo, fácil manuseio e que poderia ser utilizado em muitos projetos, profissionais de outras áreas foram à procura e o projeto inicial teve melhoras e novas versões, sendo hoje comercializado em todo mundo por diversos distribuidores. Dentre tantas versões existentes, temos o Arduino: UNO, Duemilanove, Ethernet, Leonardo dentre outros (EVANS; NOBLE; HOCHENBAUM, 2013).

Castro (2016) classifica a placa Arduino UNO como a mais popular, possuindo 14 pinos de entrada/saída, 6 entradas analógicas cada uma com 10 bits de resolução, e conexão USB. A placa possui todos os componentes necessários para a comunicação como o computador, as bibliotecas auxiliares atuam como trechos do software fornecendo aplicações específicas para o programa, com o código já pronto basta incorporar para acessar suas funções, conforme figura 1:

#### **Figura 1 -** Placa Arduino UNO

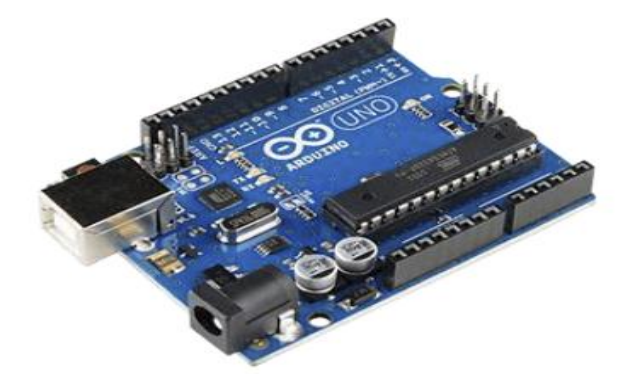

**Fonte:** http://apostilas.eletrogate.com

Martinazzo et al. (2014) desenvolveram experimentos didáticos visando testar a placa Arduino aliada ao estudo da Física, entre eles com o estudo dos movimentos, em que foram aplicados os conceitos de Movimento Harmônico Simples Amortecido, e Movimento Uniformemente Variado. Para isso, foram utilizados aparatos para as

**.** 

<sup>&</sup>lt;sup>2</sup>Linguagem de programação compilada, multiparadigma e de uso geral [\(www.cmmprogressivo.net,](http://www.cmmprogressivo.net/) acesso em 20/02/22).

experiências, sensor ultrassônico acoplado na placa Arduino UNO, e os dados recolhidos na planilha eletrônica Microsoft Excel. A figura 2 mostra a montagem do experimento:

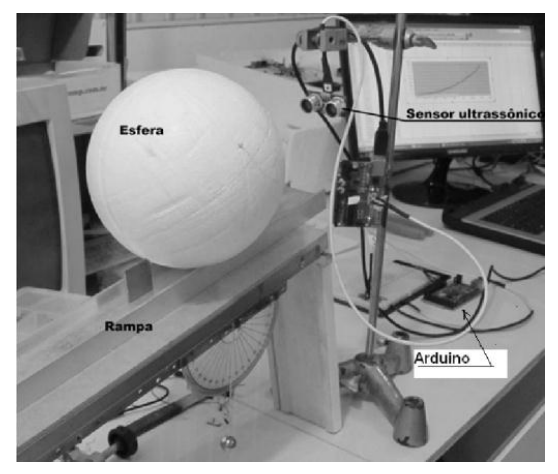

**Figura 2 –** Imagem dos componentes do experimento

 **Fonte:** MARTINAZZO et al. (2014, p. 27)

O resultado se mostrou satisfatório para os movimentos propostos, comprovando que o sistema Arduino possibilita a coleta de dados de boa qualidade.

Barros e Dias (2014) apresentaram a elaboração de um experimento de forma remota utilizando a plataforma Arduino para tratar da temática da determinação da carga elementar pelo método de Millikan. Para isso, utilizou-se um aparato experimental que já fazia parte das aulas presenciais de laboratório, implementou-se um computador com a placa Arduino, placa de circuito auxiliar, compressor eletromecânico aliado a um tanque de armazenamento de ar, e uma webcam para o envio da imagem ao computador em tempo real. A figura 3 representa graficamente a lógica de comunicação entre o aparato experimental, o computador com acesso à internet e o usuário:

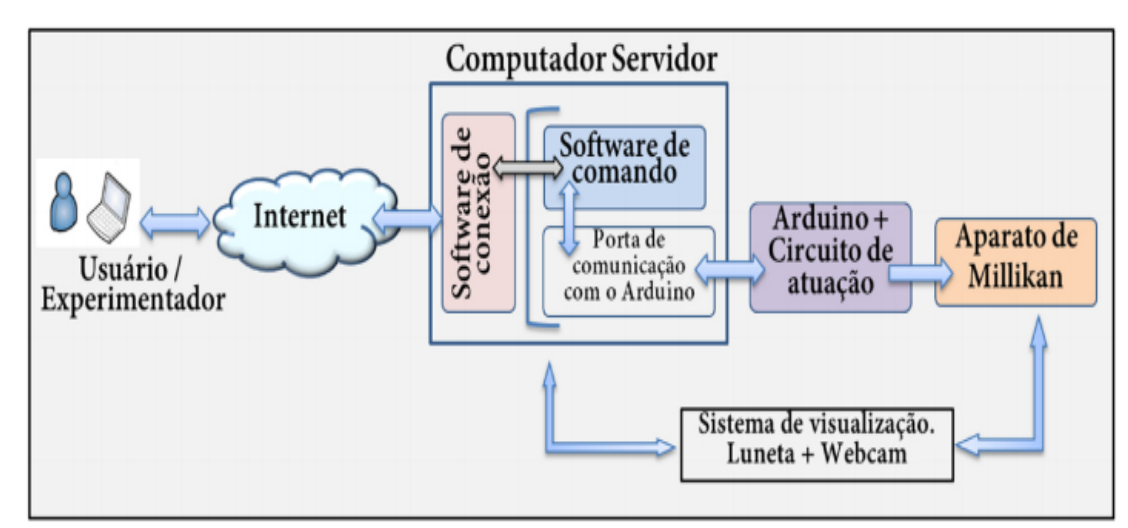

**Figura 3:** Representação gráfica da arquitetura lógica de comunicação entre usuário e protótipo experimental

**Fonte:** BARROS, DIAS (2019, p. 6)

O computador atuou como um servidor disponibilizando a interface gráfica para o usuário controlar e observar o experimento.

Já Silva (2020), propôs em seu trabalho a utilização da linguagem de programação Scratch<sup>3</sup> em conjunto com a plataforma Arduino para estratégias ativas de ensino em conceitos da Física básica experimental. Uma das propostas, foi mostrar a relação da Energia Cinética e do deslocamento de um objeto descendo o plano inclinado, para isso construiu-se o protótipo de um Fotogate, com um fototransistor de infravermelho, um LED infravermelho, resistores em série, placa Arduino Uno e o software de programação Snap4Arduino. A figura 4 mostra o código de programação em *Scratch* no Snap4Arduino que controla o Fotogate, e o aparato experimental montado para medir a velocidade de um carrinho:

**Figura 4 –** Linguagem de programação Scratch no Snap4Arduino e aparato experimental

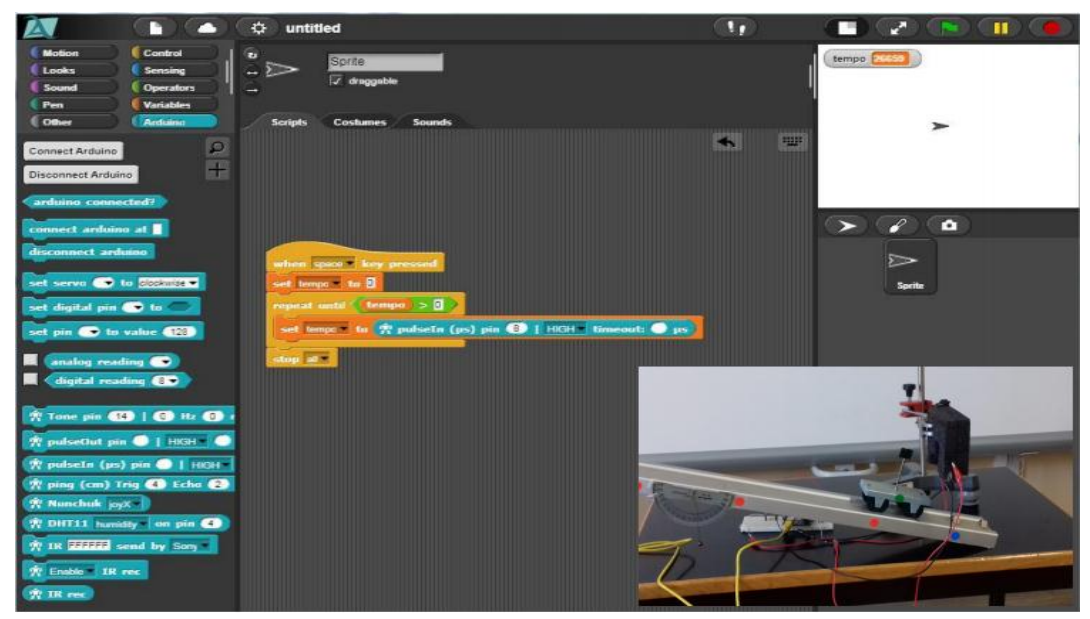

**Fonte:** SILVA (2020, p. 4)

Esse software possui uma grande biblioteca de funções, facilitando a medida do tempo em milissegundos e propiciando um resultado satisfatório para várias distâncias testadas.

Silveira e Girardi (2017) escolheram desenvolver um kit experimental de baixo custo para demonstrar o efeito fotoelétrico, composto por um circuito de acionamento de lâmpadas de diferentes cores, conjunto de placa e grades de zinco, fonte de alimentação AT, picoamperímetro e interface com o computador, incluindo a placa Arduino. O kit foi denominado de Fotoduino, e funcionou basicamente com o Arduino em comunicação com o computador, via USB, enviando e recebendo os comandos da interface fazendo com que fosse gerada uma corrente fotoelétrica quando a luz incidente sobre a superfície metálica da placa, onde os elétrons são ejetados e acelerados pelo campo elétrico entre a grade e a placa. O kit Fotoduino e o gráfico da corrente em função do tempo podem ser observados na figura 5:

**.** 

<sup>&</sup>lt;sup>3</sup> Linguagem de programação voltada para crianças.

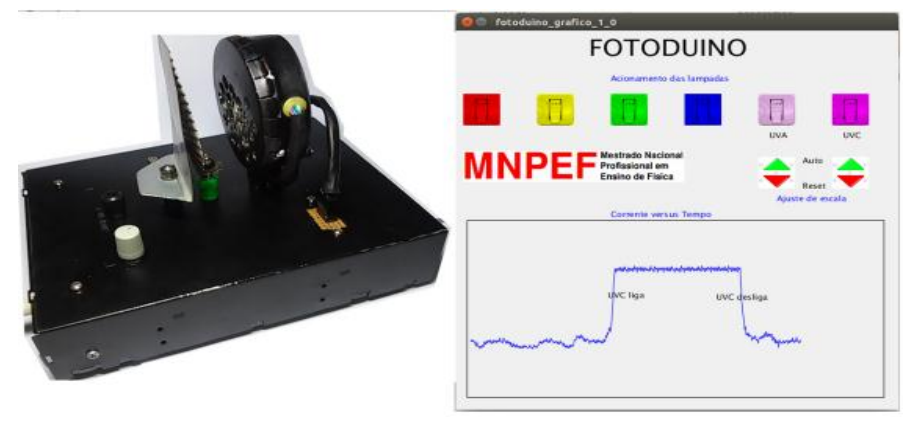

 **Figura 5 –** Kit Fotoduino e gráfico da corrente x tempo

**Fonte:** SILVEIRA, GIRARDI (2017, p. 5)

O fenômeno do efeito fotoelétrico pode ser demonstrado qualitativamente quando exposto a uma frequência mínima, e consequentemente é gerado o gráfico da corrente em função do tempo. Os autores enfatizam que tal construção teve custo médio de R\$ 100,00 e o experimento pode ainda, ser feito de forma artesanal utilizando materiais de sucata a fim de baratear ainda mais.

Admiral (2020) apresentou uma proposta didática experimental de difração automatizada com Arduino, o objetivo foi diminuir o número de erros nas medidas entre as franjas de difração mensuradas no laboratório. A logística do experimento consistiu em utilizar um laser emitindo feixe de luz sobre um obstáculo, que foi um fio de cabelo segurado por um suporte, causando consequentemente a difração. A certa distância colocou-se um conjunto detector para a coleta de dados, formado por dois suportes de madeira, vara rosqueada, placa Arduino Uno, motor DC, sensor LDR e cabos de conexão. Podendo assim demonstrar o fenômeno da difração luminosa com mais precisão. Na figura 6 é possível enxergar a perspectiva superior do aparato experimental e o conjunto detector mais detalhadamente:

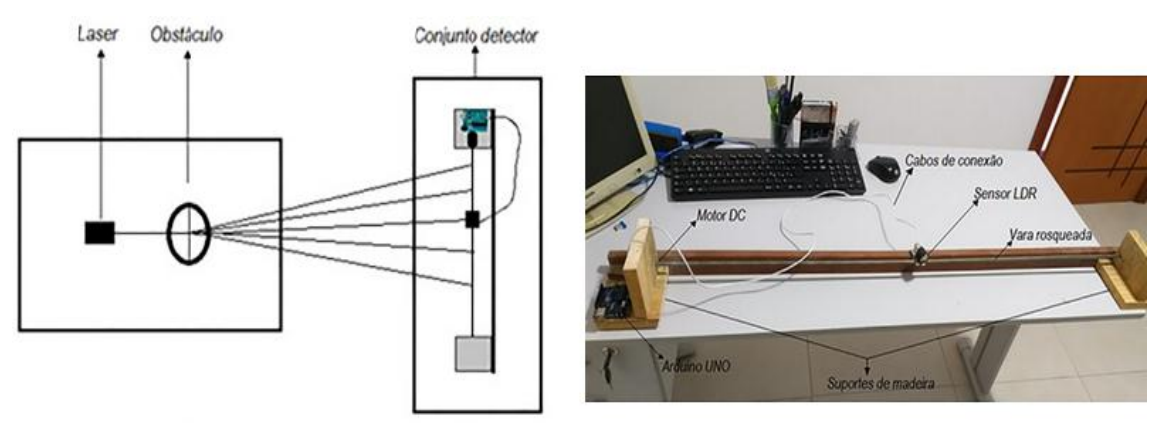

**Figura 6 –** Perspectiva superior do aparato experimental e conjunto detector

**Fonte:** ADMIRAL (2020, p. 2-3)

Observou-se que os alunos ao realizar as medidas manualmente, tinham uma margem de erro na ordem de 10%, com a aplicação do experimento essa margem de erro diminuiu para 3%, podendo ainda fazer a observação gráfica da distribuição de intensidades do espectro de difração.

### **2.1 A temática plano inclinado e suas possibilidades**

Galileu descreveu em sua obra *Duas novas Ciências* (1638) o experimento do plano inclinado, onde uma bola de bronze se desloca sobre o plano, medindo o tempo de percurso da bola em alguns trechos. Assim, ele conseguiu provar que o movimento que acontece no plano inclinado trata-se de um movimento uniformemente variado (MUV), em que ocorrem incrementos iguais de velocidade em tempos iguais (SANTOS, 2013).

De acordo com Santos (2013) o plano inclinado consiste em uma máquina simples onde podemos decompor as forças nele aplicadas, sendo uma importante aplicação das leis de Newton. As forças atuantes sobre um corpo que se desloca em um plano inclinado estão representadas conforme a figura 7:

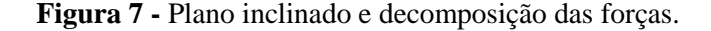

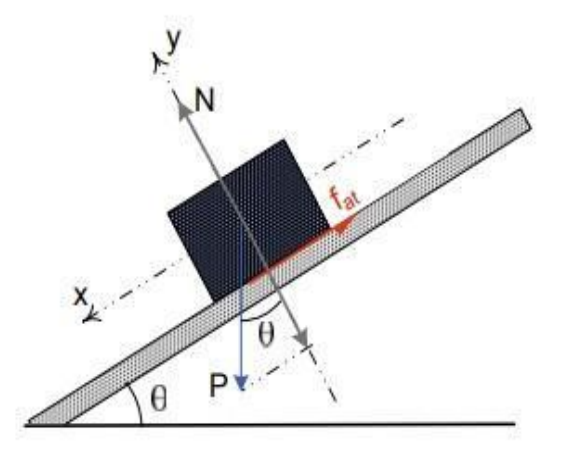

**Fonte:** [https://www.researchgate.net/publication/349700167](http://www.researchgate.net/)

Observando a figura, vemos que o corpo está sendo equilibrado pela componente normal (N) que é perpendicular à superfície e à força de atrito  $(f_{at})$ . Conforme a segunda lei de Newton, a aceleração no plano inclinado só depende das forças que atuam paralelas nele (HALLIDAY, 2012). Decompondo a força peso (P) em suas componentes  $x \in y$ , temos que  $(P_x)$  será responsável pelo deslocamento do corpo e paralela ao plano, e (Py) será perpendicular ao plano, anulando a força normal. Analisando o triângulo retângulo formado na figura 2, temos:

$$
P_x = P \, \text{sen}\theta
$$
\n
$$
P_y = P \, \text{cos}\theta
$$
\n
$$
P_y = P \, \text{cos}\theta
$$
\n
$$
P_y = P \, \text{cos}\theta
$$
\n
$$
P_y = P \, \text{cos}\theta
$$

O somatório das forças no eixo *y* é:

$$
N - P_y = 0
$$
  
\n
$$
N = P_y
$$
  
\n
$$
N = P \cos \theta
$$
 *equação 3*

Utilizando a segunda Lei de Newton no eixo *x*, temos:

$$
P_x - f_{at} = 0
$$
  
\n
$$
P_x = f_{at}
$$
  
\n
$$
f_{at} = P \text{ sen } \theta
$$
  
\n
$$
equação 4
$$

O MUV, refere-se a um movimento em que a mudança de velocidade, ocorre a uma taxa constante a cada segundo, de forma que, se a velocidade aumenta, o seu movimento é acelerado e quando diminui, seu movimento é retardado. A função horária da velocidade está disposta na equação 5:

$$
V_f = V_0 + at \quad \text{ou} \quad a = \frac{V_f - V_0}{t_f - t_0} \qquad \text{equação 5}
$$

Em que  $V_f e V_0$  - velocidades final e inicial (m/s)  $a$  - Aceleração (m/s<sup>2</sup>) t - Tempo (s)

A equação 5, nos mostra que a velocidade de um móvel varia de forma linear com a sua aceleração. O MUV utiliza funções horárias da posição, as quais são [funções](https://brasilescola.uol.com.br/o-que-e/matematica/o-que-e-funcao-segundo-grau.htm)  [de segundo grau,](https://brasilescola.uol.com.br/o-que-e/matematica/o-que-e-funcao-segundo-grau.htm) uma vez que o deslocamento é proporcional ao intervalo de tempo elevado ao quadrado, conforme equação 6:

$$
S_f = S_0 + V_0 t + \frac{at^2}{2} \quad \text{ou} \quad \Delta s = V_0 t + \frac{at^2}{2} \quad \text{com} \quad \Delta s = S_f - S_0 \qquad \text{equação} \quad 6
$$

Em que:

S<sup>f</sup> - Posição final S<sup>0</sup> - Posição inicial v<sup>0</sup> - Velocidade inicial ΔS - Deslocamento

A figura 8, mostra os gráficos de MUV para os casos acelerado, em vermelho, e retardado, em azul, partindo de uma velocidade inicial não nula:

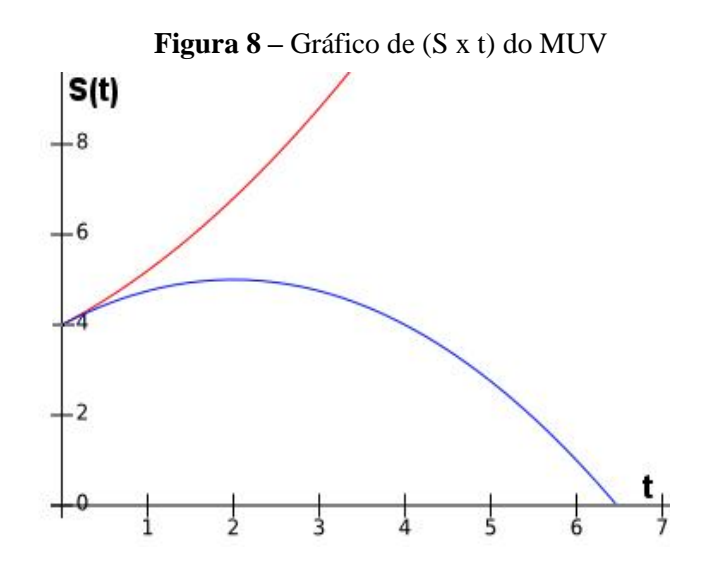

**Fonte:** <https://brasilescola.uol.com.br/fisica/movimento-uniformemente-variado.htm>

Analisando o gráfico, observa-se que no movimento acelerado, sua aceleração é positiva, apresentando a concavidade da parábola voltada para cima, enquanto que, para o movimento retardado, em razão de sua aceleração apresentar sentido contrário à sua velocidade inicial, a concavidade da parábola é voltada para baixo.

#### **3 METODOLOGIA**

O presente trabalho tem por objetivo principal apresentar uma proposta didática experimental para ser aplicado no ensino médio, com a utilização do Arduino e o software Excel para abordagem da temática Plano Inclinado. O experimento confeccionado é fruto do projeto de PIBIC da cota 2021/2022, em parceria com a Universidade Estadual da Paraíba (UEPB), com o propósito de reproduzir experimentos didáticos de baixo custo baseados na tecnologia do Arduino aplicado a abordagens da Física.

Os materiais utilizados na pesquisa foram disponibilizados em forma de um kit experimental (ANEXO A), contendo um plano inclinado de alumínio com regulagem, gatilho de disparo, esferas de aço de diferentes massas, computador com software Excel, sensores de infravermelho, cabo USB, e foi montado conforme a figura 9:

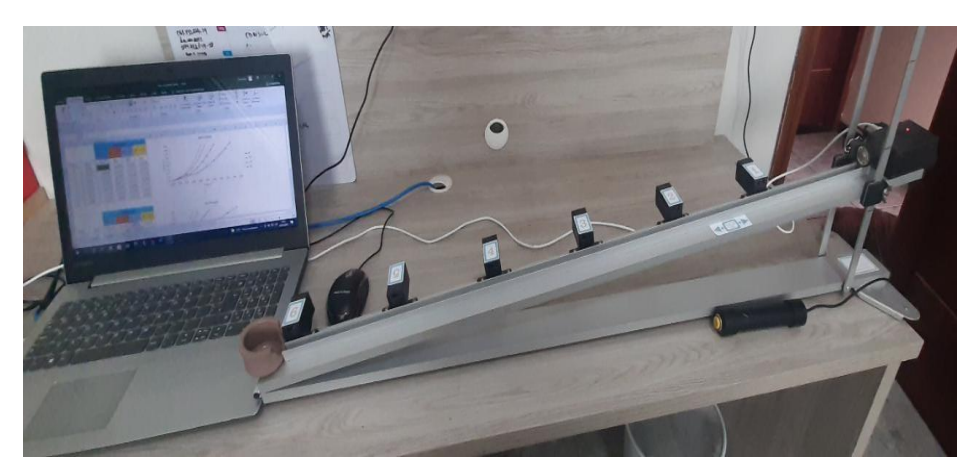

**Figura 9 –** Montagem do experimento Plano Inclinado

**Fonte:** Autor da pesquisa

Os sensores foram enumerados de 1 a 6 e espaçados entre si, como podemos ver na figura 10:

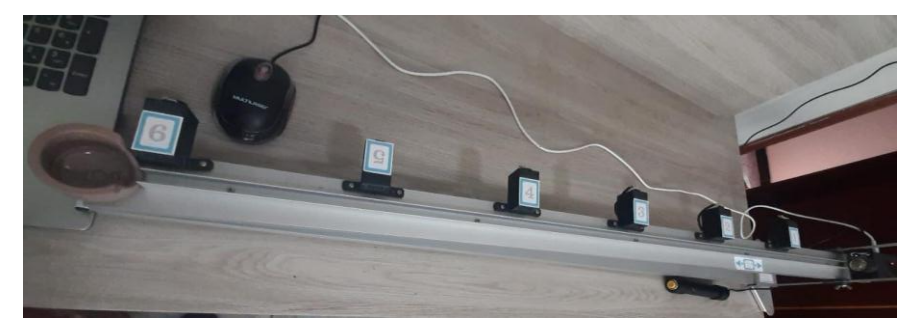

**Figura 10:** Sensores acoplados ao plano inclinado

**Fonte:** Autor da pesquisa

Foi desenvolvida uma sequência didática destinada a alunos do 1º ano do ensino médio, para ser trabalhada em dois encontros com duração de 1h30 cada, sendo duas aulas de 45 minutos cada encontro.

# **4 PROPOSTA DIDÁTICA COM A TEMÁTICA PLANO INCLINADO E ARDUINO**

**Público alvo:** Estudantes do 1º ano do Ensino Médio.

**Conteúdo:** Plano inclinado.

### **Objetivos:**

- Facilitar a compreensão do aluno no conceito de uma das aplicações das Leis de Newton: o plano inclinado;
- Relacionar fatos do cotidiano do aluno com o assunto abordado contribuindo para uma relação harmoniosa entre professor e aluno;
- Compreender a origem e o funcionamento da Plataforma Arduino;
- Analisar os dados obtidos na planilha do software Excel, assim como os gráficos gerados.

**Material utilizado:** Computador com software Excel, plano inclinado de alumínio com regulagem, sensores infravermelhos, caixa de liberação eletromagnética, esferas de aço, fonte, gatilho de disparo, cabo USB.

**Avaliação:** Avaliação contínua, levando em consideração a participação do aluno na aula e no experimento.

### **Sequência das atividades**

### *1ª aula:*

*1º momento -* No primeiro momento, deverá ser apresentado aos estudantes um breve contexto histórico sobre o tema plano inclinado. Logo em seguida, será discutido os conceitos físicos relacionados com a temática estudada e suas aplicações no cotidiano, trazendo discussões com os argumentos dos alunos e promovendo interação na sala de aula, para que possa ser exposto o conhecimento prévio deles sobre o conteúdo em estudo.

*2º momento -* No segundo momento o professor deverá abordar com os alunos a importância do uso das tecnologias no ensino de Física, apresentando o Arduino como uma possibilidade de utilização e requisitando a eles que façam uma pesquisa em casa sobre a plataforma.

### *2ª aula:*

*1º momento -* No primeiro momento, o professor fará uma breve discussão com os alunos acerca do Arduino, possibilitando que eles falem sobre a pesquisa que foi realizada pelos mesmos sobre a ferramenta. Logo após, deverá ser apresentado a eles o equipamento de pesquisa (plano inclinado) bem como todos os componentes que o constituíram, enfatizando não só a importância do uso das TIC no contexto do Arduino, do software Excel e suas funcionalidades, como também o uso de materiais alternativos e de baixo custo. O experimento deverá ser montado com o auxilio dos alunos seguindo o roteiro apresentado no Anexo A.

*2º momento -* No segundo momento, o professor deverá apresentar os objetivos do experimento e executá-lo com o auxílio dos alunos, relacionando os conceitos físicos expostos na aula anterior com a atividade realizada, mostrando aos alunos a importância da utilização do software Excel no experimento, não só na coleta e tratamento dos dados obtidos, como também o tratamento gráfico para cada inclinação do experimento, confrontando os objetivos com os dados coletados.

Durante a realização do experimento, os alunos deverão responder as seguintes questões abaixo apresentadas:

- 1. Você acha que o Arduino contribuiu para o êxito desse experimento? Poderíamos obter o mesmo resultado sem a utilização dele?
- 2. No plano inclinado, a aceleração da esfera depende da massa? Por quê?
- 3. O que você pode concluir ao analisar os gráficos apresentados no Excel?
- 4. Qual o movimento que a esfera de aço desenvolveu ao deslizar sobre o plano inclinado?
- 5. Qual a influência que o ângulo de inclinação do plano tem na velocidade e na aceleração da esfera?
- 6. Represente na figura a seguir, as forças que atuam no bloco sobre o plano inclinado:

**Figura 11:** Bloco sobre um plano inclinado

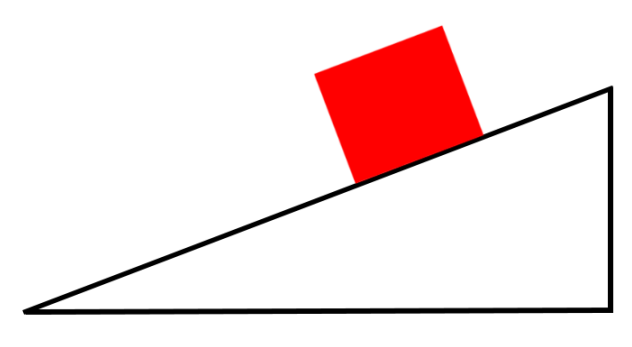

**Fonte:** Autor da pesquisa

### **5 CONSIDERAÇÕES FINAIS**

A utilização da plataforma Arduino em aulas de laboratório é uma proposta de grande versatilidade nas práticas educativas dos professores. Sua finalidade de fácil entendimento pode oferecer ao professor de ciências/física, oportunidades de desenvolver experimentos didáticos e interativos não só presencialmente como também remotamente.

As TIC se mostram necessárias para o funcionamento das novas práticas de aprendizagem demandadas pela atualidade, podendo colaborar de forma a auxiliar as aulas experimentais de Física.

Diante dos estudos anteriores analisados utilizando a plataforma, como também na confecção do experimento, foi possível constatar através da sequência didática proposta as vantagens da utilização da ferramenta Arduino para a compreensão de fenômenos físicos, além de ser uma alternativa de fácil manuseio e baixo custo,

podendo ser utilizada em qualquer realidade escolar desde que se tenha uma breve formação e conhecimento sobre tal recurso por parte do professor, não necessitando de um laboratório físico para sua utilização.

Finalizamos enfatizando que a proposta didática do plano inclinado utilizando a plataforma Arduino, deve ser implementada com a instrução do professor como mediador no processo de aprendizagem, esperando-se que seja utilizada como uma possibilidade de facilitar a comunicação e melhorar a compreensão do público alvo na aquisição de conhecimentos sobre a temática abordada. A aproximação que as TIC como aliadas no ensino da Física proporcionam, entre alunos e professores, devem ser atribuídas como novos caminhos na educação, proporcionando oportunidade para a experimentação na educação básica.

# **REFERÊNCIAS BIBLIOGRÁFICAS**

ADMIRAL T. D. Experimento de difração luminosa utilizando coleta de dados totalmente automatizada por Arduino. **Revista Brasileira de Ensino de Física**, v. 42, e20200139, 2020.

BARROS T. R.; DIAS, W. S. Práticas experimentais de Física a distância: Desenvolvimento de uma aplicação com Arduino para a realização do Experimento de Millikan remotamente. **Revista Brasileira de Ensino de Física**, vol. 41, n. 4, e20190049, Maceió, AL, maio/2019.

BRASIL. Ministério da Educação. **Base Nacional Comum Curricular**. Brasília, 2018.

CASTRO, Luis Henrique Monteiro. **O uso do Arduino e do Processing no ensino de Física.** 2016. Dissertação (Mestrado em Ensino de Física) – Universidade Federal do Estado do Rio de Janeiro, Rio de Janeiro, 2016.

CAVALCANTE M. A.; BONIZZIA A.; GOMES L. C. P. Aquisição de dados em laboratórios de física: um método simples, fácil e de baixo custo para experimentos em mecânica. **Revista Brasileira de Ensino de Física**, v. 30, n. 2, 2501, São Paulo, SP, julho/2008.

CAVALCANTE, M. A.; TAVOLARO C. R. C.; MOLISANI E. Física com Arduino para iniciantes. **Revista Brasileira de Ensino de Física**, v. 33, n. 4, 4503, 2011.

EVANS M.; NOBLE J.; HOCHENBAUM J. **Arduino em Ação**. São Paulo: Novatec, 2013.

HALLIDAY, D.; RESNICK, R. **Fundamentos de Física, Tradução de: Fundamentals of Physics**, 9ht ed. LTC – Livros Técnicos e Científicos Editora LTDA, Rio de Janeiro, 2012.

MARTINAZZO, C. A.; TRENTIN, D. S.; FERRARI, D.; PIAIA, M. M. Arduino: uma tecnologia no ensino de Física. **Revista PERSPECTIVA**, v. 38, n. 143, p. 21-30, Erechim, RS, setembro/2014.

MATOS, Adiel. **Arduino: o uso de um recurso didático e tecnológico no ensino de Física.** 2017. TCC (Graduação) – Curso de Licenciatura em Física, Universidade Estadual de Maringá, Maringá, 2017.

MOREIRA M. M. P. C.; ROMEU, M. C.; ALVES, F. R. V.; SILVA, F. R. O. Contribuições do Arduino no ensino de Física: uma revisão sistemática de publicações na área do ensino. **Caderno Brasileiro de Ensino de Física**, v. 35, n. 3, p. 721-745, Fortaleza, CE, dezembro/2018.

OLIVEIRA, A. M. S.; As redes sociais e a popularização do conhecimento científico: uma metodologia para o ensino de Física. **Revista Multidisciplinar de Ensino, Pesquisa, Extensão e Cultura do Instituto de Aplicação Fernando Rodrigues da Silveira (CAp-UERJ)**, v. 9, n. 21, p. 156-172, maio/2020.

SANTOS A. A. M.; AMORIM H. S.; DERECZYNSKI C. P. Investigação do fenômeno ilha de calor urbana através da utilização da placa Arduino e de um sítio oficial de meteorologia. **Revista Brasileira de Ensino de Física**, vol. 39, n. 1, e1505, 2017.

SANTOS, Max Luiz de Oliveira. **Experimento de Galileu do plano inclinado em sala de aula.** 2013. Dissertação (Mestrado em Ensino de Ciências Exatas) – Universidade Federal de São Carlos, São Carlos, 2013.

SILVA, Luciano Fonseca. **Tecnologia para o ensino de Física básica: experiências didáticas com scratch for Arduino.** 2020. Tese (Pós-doutorado em Ensino de Física) – Universidade do Porto, Porto, 2020.

SILVEIRA, S; GIRARDI, M. Desenvolvimento de um kit experimental com Arduino para o ensino de Física Moderna no Ensino Médio. **Revista Brasileira de Ensino de Física**, v. 39, n. 4, e4502, Araranguá, SC, abril/2017.

# **ANEXO A – ROTEIRO DO EXPERIMENTO PLANO INCLINADO**

Materiais utilizados:

- Plano inclinado experimental em alumínio com regulagem;
- Sensores infravermelhos:
- Caixa de liberação eletromagnética (Arduino Pro Micro Leonardo);
- Esferas de aço com diâmetros e massas diferentes;
- Fonte:
- Gatilho de disparo;
- Cabo USB/micro B:
- PC/software Excel.

Procedimentos:

- 1. Encaixar o plug do gatilho de disparto e o da fonte de alimentação na parte lateral da Caixa eletromagnética;
- 2. Conectar a ponta micro B do cabo USB na caixa eletromagnética e a ponta USB no PC;
- 3. Regular a inclinação inicial do plano inclinado para a posição 5°;
- 4. Abrir o software Excel no arquivo: Plano Inclinado;
- 5. Posicionar o cursor na célula em destaque na cor verde do software Excel;
- 6. Acionar o gatilho de disparo para energizar o imã;
- 7. Verificar se o led verde da caixa eletromagnética foi acionado, indicando que o solenoide está energizado para atração inicial da esférica metálica;
- 8. Posicionar a esfera junto ao imã na parte inferior do plano inclinado;
- 9. Acionar o gatilho de disparo para a coleta dos tempos de passagem nos sensores de 1 a 6;
- 10. Repetir o item 6 e 9 para as demais inclinações desejadas;
- 11. Após a coleta dos dados para cada inclinação, automaticamente o software Excel já faz o tratamento gráfico para o experimento.

#### **AGRADECIMENTOS**

Agradeço primeiramente a Deus, por ter me sustentado em toda minha trajetória acadêmica, que diante das dificuldades sempre me fortaleceu com sua infinita bondade, me mostrou que é possível conseguir meus objetivos e segurou minha mão para que fosse possível a realização desse trabalho, renovando minha fé a cada dia.

Ao meu filho Bernardo por ser minha motivação de crescer, por tornar meus dias mais leves com sua pureza e me fazer acreditar em um mundo melhor.

A minha orientadora Ruth, pela incrível paciência e compreensão que teve comigo nesse trabalho, além de excelente profissional ela é uma pessoa extraordinária, não mede esforços para ajudar, e é nítido que exerce sua profissão com amor. Minha eterna gratidão pelos ensinamentos científicos, sem seu auxílio e companheirismo esse trabalho não seria possível.

A minha mãe por fazer parte de todos os momentos da minha vida, por todo seu cuidado comigo e com meu filho, por ser meu exemplo de mulher forte e guerreira, um verdadeiro anjo, sem seus conselhos e seus cuidados eu nada seria. Ao meu pai pela base de educação e princípios que me deu, aos meus irmãos Ytallo e Ygo que sempre me incentivaram e me deram apoio, a toda minha família de um modo geral, que sempre acreditou no meu potencial. Ao pai do meu filho, Ricayldo que sempre me encorajou a enfrentar os obstáculos acadêmicos e que sempre incentivou meu crescimento.

A minha amiga de infância e comadre Rayane, que nunca largou a minha mão e sempre torceu pelo meu sucesso, em quase 20 anos de amizade nunca me deixou desanimar e partilhou comigo momentos inesquecíveis de nossas vidas, toda minha gratidão a essa amiga irmã. Ao meu querido BDG, Geórgia, Ingrid, Karla e Rayane por todos os momentos de descontração e de fortaleza, às minhas amigas do coração Melyna e Isabela que sempre estiveram ao meu lado, escutando meus desabafos e vibrando com cada conquista minha.

A todas as pessoas que me deparei na vida acadêmica e que criei laços, em especial Lucas com seus conhecimentos em Arduino, Anderson, Gleuber, Anne, Aline, e todos que de alguma forma contribuíram em minha trajetória, levarei sempre em meu coração.

Aos professores do departamento de Física da UEPB, por toda dedicação e ensinamentos, principalmente nessa triste época de pandemia em que todos nós fomos prejudicados e mesmo assim foi possível encontrar acolhimento e compreensão. À coordenação de Física, meu singelo agradecimento pelo empenho em ajudar os alunos, pela organização e pela disponibilidade, vocês com certeza fazem a diferença no curso.

Ao CNPq pela oportunidade de desenvolver um trabalho tão rico em oportunidades, tornando possível acreditar em uma educação melhor e igualitária para todos apesar do cenário atual em que vivemos.

Por fim, a todos que contribuíram para que fosse possível o término dessa graduação, a todos que passaram por mim na vida acadêmica, pessoal e profissional, que me fizeram crescer e me tornar a pessoa que sou hoje.